# 

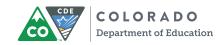

# Accessing Scores for the **SAT** Suite of Assessments

To access your PSAT™ 8/9, PSAT™ 10, or SAT® test scores, you will need a College Board Student Account. Here are the steps to take:

# 1. Create a College Board Student Account

Go to **studentscores.collegeboard.org** and click **Sign Up**. You must use the full legal name that matches what your school has on file. You must be ready to give basic information, including your gender, date of birth, email address (a permanent email address you will still be able to access after graduation is recommended), high school name, expected high school graduation date, and zip code. Once you've created your account, continue to step #2.

### 2. View Scores in the College Board Reporting Portal

To view your scores, go to **studentscores.collegeboard.org** and sign in. If your scores aren't shown, continue to step #3.

## 3. Match College Board Student Account and Scores

If you are signed in but don't see your scores, it means either your scores have not yet been posted, or we weren't able to link your score report and account automatically. For security reasons, you must verify more information before we can display your scores. You'll need your State Assigned Student ID number (SASID). To match, you should:

- a. Scroll down and click Matching Tool.
  - i. Review your personal information.
- b. If any information is incorrect, click **Update** to revise. You will be prompted to reenter your password.
- c. If the information is correct, click Get My Scores.

**4. PSAT 8/9 or PSAT 10:** If a match still isn't found, you can choose to match by providing your test information, including test date and access code (provided by your counselor), or your SASID.

**5. SAT**<sup>®</sup>: If a match still isn't found, you will be prompted to provide either your test information, including test date and registration number, or your SASID.

i To use test information to match, you will select either PSAT 8/9 or PSAT 10, and select
2019 as the test year. You will also need a PSAT-Related Access Code from your counselor.
ii. To use your Student ID number to match, you will enter your State Student ID (not your school or district ID) and click **Get My Scores**. Call the College Board's Student PSAT 8/9 and PSAT 10 Help Line at 866-433-7728 if you need additional help viewing your scores.

Note to Educators: The PSAT access code or the SAT registration code can be found on the Roster Detail report in the **Educator Reporting Portal**.